Блок памяти для видеодомофонов

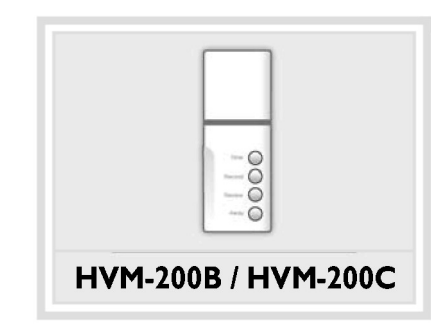

# ИНСТРУКЦИЯ ПО ЭКСПЛУАТАЦИИ

В целях обеспечения Вашей безопасности внимательно изучите данные инструкции и сохраните их для дальнейшего использования**.**

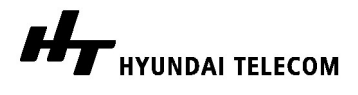

# УСТАНОВКА

### Монтаж

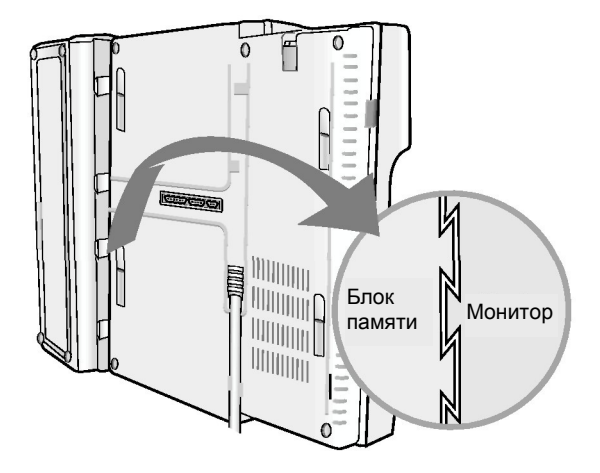

- 1. Блок памяти устанавливают на левую сторону задней панели монитора.
- 2. Для фиксации блока на корпусе монитора его необходимо сдвинуть вперед.

### Подсоединение проводов

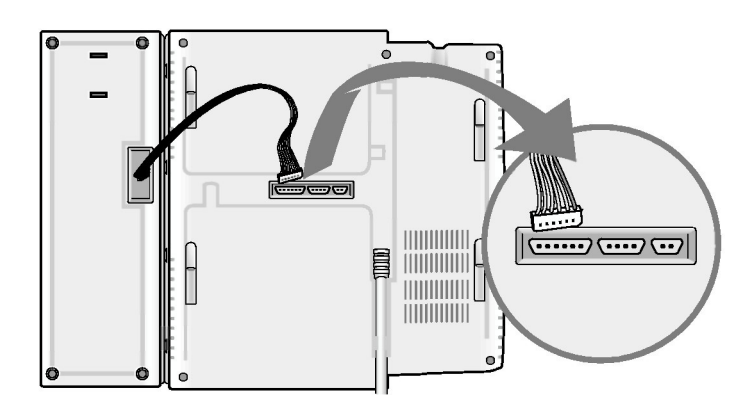

Конец кабеля следует подсоединить к гнезду, расположенному в нижней части корпуса монитора, см. рисунок.

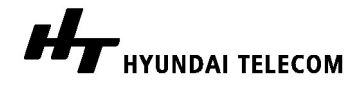

HVM-200B/hvm-200C 2

# ЭКСПЛУАТАЦИЯ

## Панель **(HVM-200B/HVM-200C)**

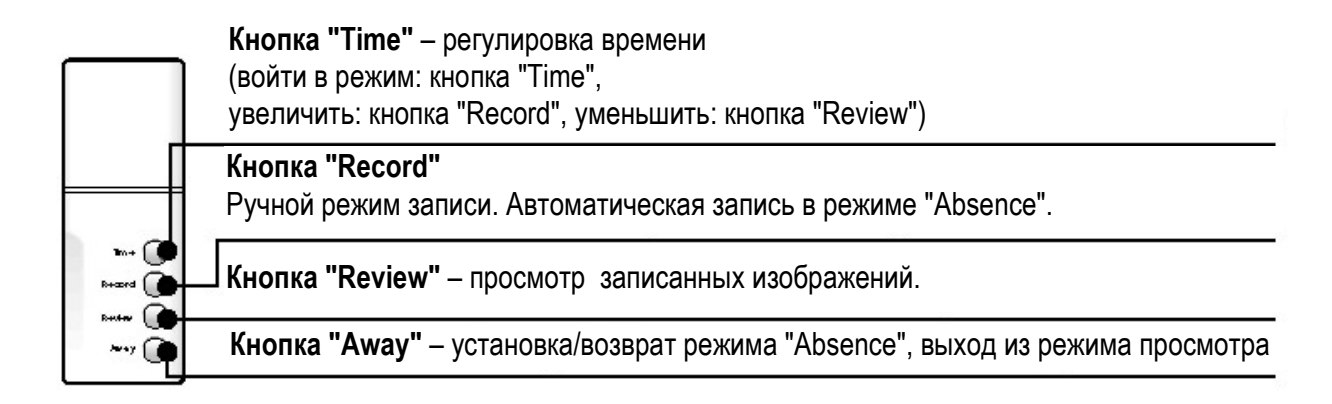

### Установка текущего времени

После включения на экране монитора появляется информация о текущем времени/дате.

С помощью кнопок "Time", "Record" и "Review" можно настроить точное время (дату). По умолчанию установлено время **"12:00" (**модель **HVM-200B)** или **"01/01/2004 THE 12:00"(**модель **HVM-200C)** (заводские настройки)**.**

## **HVM-200B**

- (1) Для включения монитора следует нажать кнопку **"Monitor"** ( ).
- (2) На экране появится установленное текущее время.
- (3) Кнопкой **"Time"** следует выбрать поле "Часы". Цифры в этом поле начнут мигать.
- (4) Используя для увеличения или уменьшения данных кнопки "**Record**" и "**Review**", установите нужное значение в поле "Часы".

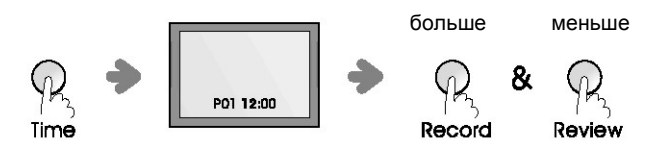

- (5) Для подтверждения следует еще раз нажать кнопку "**Time**". После этого начнут мигать цифры в поле "Минуты".
- (6) Используя для увеличения или уменьшения данных кнопки "**Record**" и "**Review**", установите нужное значение в поле "Минуты".
- (7) Для подтверждения изменений и выхода из режима установки текущего времени нажмите кнопку "**Time**".

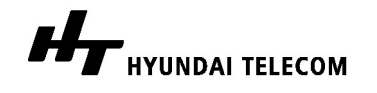

HVM-200B/hvm-200C 3

## **HVM-200C**

- (1) Нажмите кнопку "**Time**".
- (2) На экран будут выведены текущая дата (месяц, день, год) и время.
- (3) Используя для увеличения или уменьшения данных кнопки "**Record**" и "**Review**", установите нужное значение в поле "Месяц".

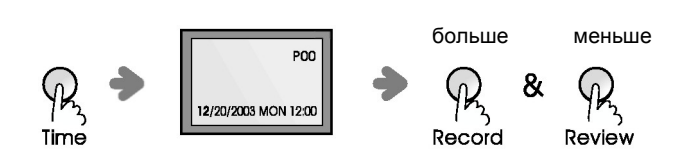

(4) Для подтверждения следует еще раз нажать кнопку "**Time**". Цифры в поле "День" начнут мигать.

(5) Используя для увеличения или уменьшения данных кнопки "**Record**" и "**Review**", установите нужный день месяца.

(6) Повторяя те же действия, укажите правильно "День", "Год", "Часы" и "Минуты".

(7) Для подтверждения внесенных изменений и выхода из режима установки текущего времени нажмите кнопку "**Away**".

#### Запись изображений

Изображение посетителя на экране монитора может быть записано в блок памяти вручную или автоматически**,** если система работает в режиме **"Absence" (**Отсутствие жильцов**).**

#### А**.** Ручной режим записи изображений

Для сохранения изображений, передаваемых на экран монитора, служит кнопка "**Record**" (Запись).

- (1) Изображение появляется на экране монитора при нажатии посетителем кнопки "**Call**" или после нажатия жильцом кнопки "**Monitor**" ( $\left(\frac{1}{m}\right)$ ) на панели монитора.
- (2) Для сохранения изображения следует нажать кнопку "**Record**". На экран будет выведен номер изображения (P01).

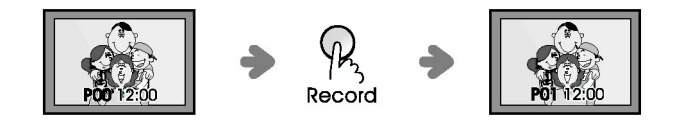

(3) Нажмите "Record" для сохранения следующего изображения. На экран будет выведен номер изображения: P02.

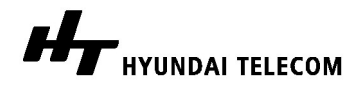

HVM-200B/hvm-200C 4

(4) В блоке памяти может храниться ограниченное количество изображений: 32 кадра для модели HVM-200B и 60 кадров для модели HVM-200C.

 $(PO0 \rightarrow PO1 \rightarrow PO2 \rightarrow PO3 \rightarrow \dots \rightarrow P30 \rightarrow P31)$  (модель: HVM-200B)

 $(POO \rightarrow PO1 \rightarrow PO2 \rightarrow PO3 \rightarrow \dots \rightarrow PS8 \rightarrow PS9)$  (модель: HVM-200C)

(5) После того как в блоке памяти не останется свободного места, следующие кадры начнут записываться поверх предыдущих.

(6) По истечении 5 секунд после нажатия кнопки "**Record**" изображение на экране исчезнет автоматически.

#### **B.** Автоматический режим записи изображений **(**режим **"Absence")**

Перед уходом из дома Вы можете установить автоматический режим записи изображений. При нажатии кнопки "**Call**" посетителем изображение, выведенное на экран монитора, будет автоматически передано в блок памяти.

- (1) Перед уходом из дома нажмите кнопку "**Away**".
- (2) Включение автоматического режима записи будет подтверждено миганием светодиодного индикатора, расположенного на блоке памяти.
- (3) Если посетитель нажмет кнопку на камере видеодомофона, его изображение будет автоматически записано в блок памяти.
- (4) Для выхода из автоматического режима записи следует нажать кнопку "**Away**".

#### Просмотр записанных изображений

- (1) Для просмотра записанных кадров следует нажать кнопку "**Review**".
- (2) На экран будет выведено последнее из записанных изображений.
- (3) Для перехода к следующему кадру следует снова нажать кнопку "**Review**".
- (4) Для выхода из режима просмотра нажмите кнопку "**Away**".

## ТЕХНИЧЕСКИЕ ХАРАКТЕРИСТИКИ

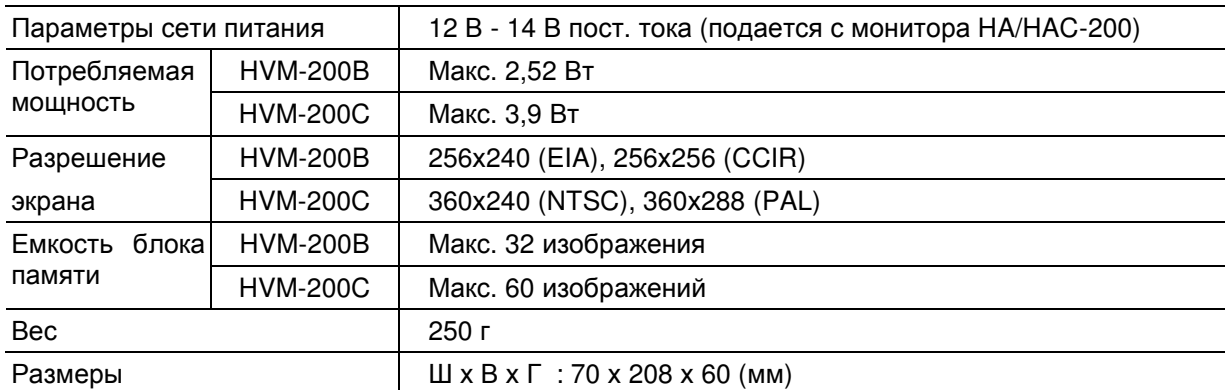

### **HVM-200B/HVM-200C**

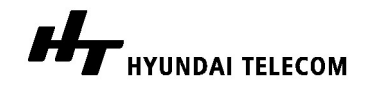

# ГАРАНТИЙНЫЕ ОБЯЗАТЕЛЬСТВА

На изделия производства "HYUNDAI Telecom" предоставляется годовая гарантия (один год), исчисляемая со дня продажи. Неисправные элементы подлежат ремонту или замене новыми и восстановленными на заводе-изготовителе деталями.

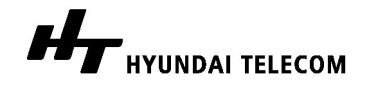